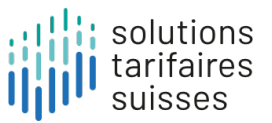

# **Einleitung zum Definitionshandbuch**

**Stand Oktober 2023**

#### **Abkürzungsverzeichnis**

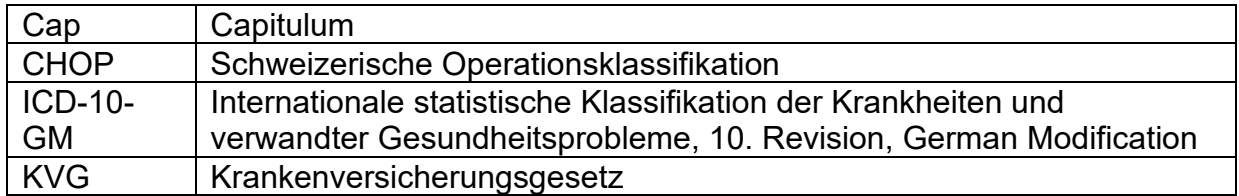

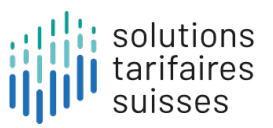

# Inhalt

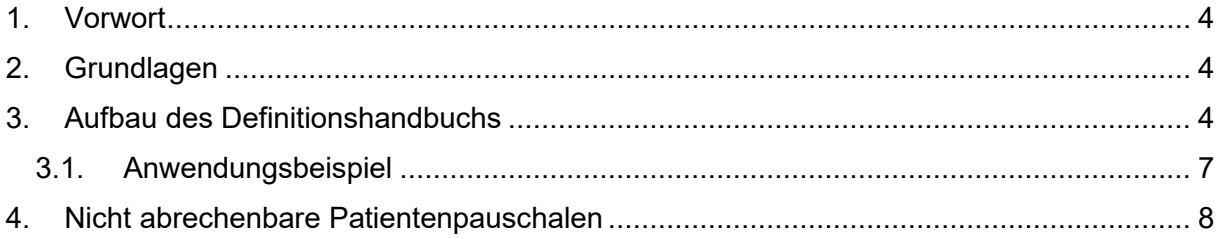

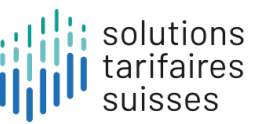

### <span id="page-3-0"></span>**1. Vorwort**

Mit Hilfe der ambulanten Patientenpauschalen lassen sich ambulante Behandlungen in Kategorien unterteilen, welche zur Abrechnung, Budgetierung und Planung verwendet werden können. Die Zuteilung von Fällen in Patientenpauschalen erfolgt durch die Groupersoftware anhand von Behandlungsdaten.

Die Tarifstruktur ist als lernendes System konzipiert, so dass Änderungsanträge von Anwendern in die Weiterentwicklung einfliessen können und so der medizinische Fortschritt und Veränderungen im Behandlungsprozess auch zukünftig sachgerecht berücksichtigt werden können. Anträge werden dabei unter medizinischen und ökonomischen Gesichtspunkten datengestützt anhand realer Kosten- und Leistungsdaten auf eine Umsetzung geprüft.

## <span id="page-3-1"></span>**2. Grundlagen**

Das Definitionshandbuch enthält eine grafische Darstellung der Gruppierungslogik. Die Darstellung ermöglicht es den Anwendern, die Zuweisung eines Patientenkontaktes zu einer bestimmten Pauschale durch den Grouper transparent nachzuvollziehen und zukünftig Anträge auf Pflege und Weiterentwicklung des Entscheidbaums einzureichen.

Das Definitionshandbuch ist auf der Website der solutions tarifaires suisses AG sowohl als pdf-Version als auch als html-Version verfügbar. In der html-Version ist die Entscheidbaumlogik interaktiv dargestellt und erleichtert dadurch die Navigation. Die html-Version kann in gängigen Browsern geöffnet werden.

#### <span id="page-3-2"></span>**3. Aufbau des Definitionshandbuchs**

Das Definitionshandbuch ist nach Capitula gegliedert, welcher einer Einteilung in Organsystemen entsprechen. Für jedes Capitulum sind die betroffenen Diagnosen (Reiter «Diagnosen» zu Beginn eines Capitulums), die Prüflogiken bis auf Stufe Pauschale (Reiter «Pauschalen») und die Leistungstabellen (Reiter «Leistungstabellen») transparent ausgewiesen. Leistungstabellen enthalten Tarifpositionen/Kodes, die in der Prüflogik abgefragt werden. Leistungstabellen, die inhaltlich nicht auf ein einzelnes Capitulum beschränkt sind (z.B. Anästhesie mit der Leistungstabelle «ANAST»), sind unter dem Kapitel «Globale Tabellen» einsehbar (in der html-Version auf der linken Seite unterhalb Cap99).

Die Entscheidbaumlogik im Definitionshandbuch wird anhand unterschiedlicher Symbole und Tabellen beschrieben, für die klar definierte Regeln hinterlegt sind:

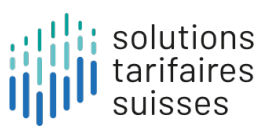

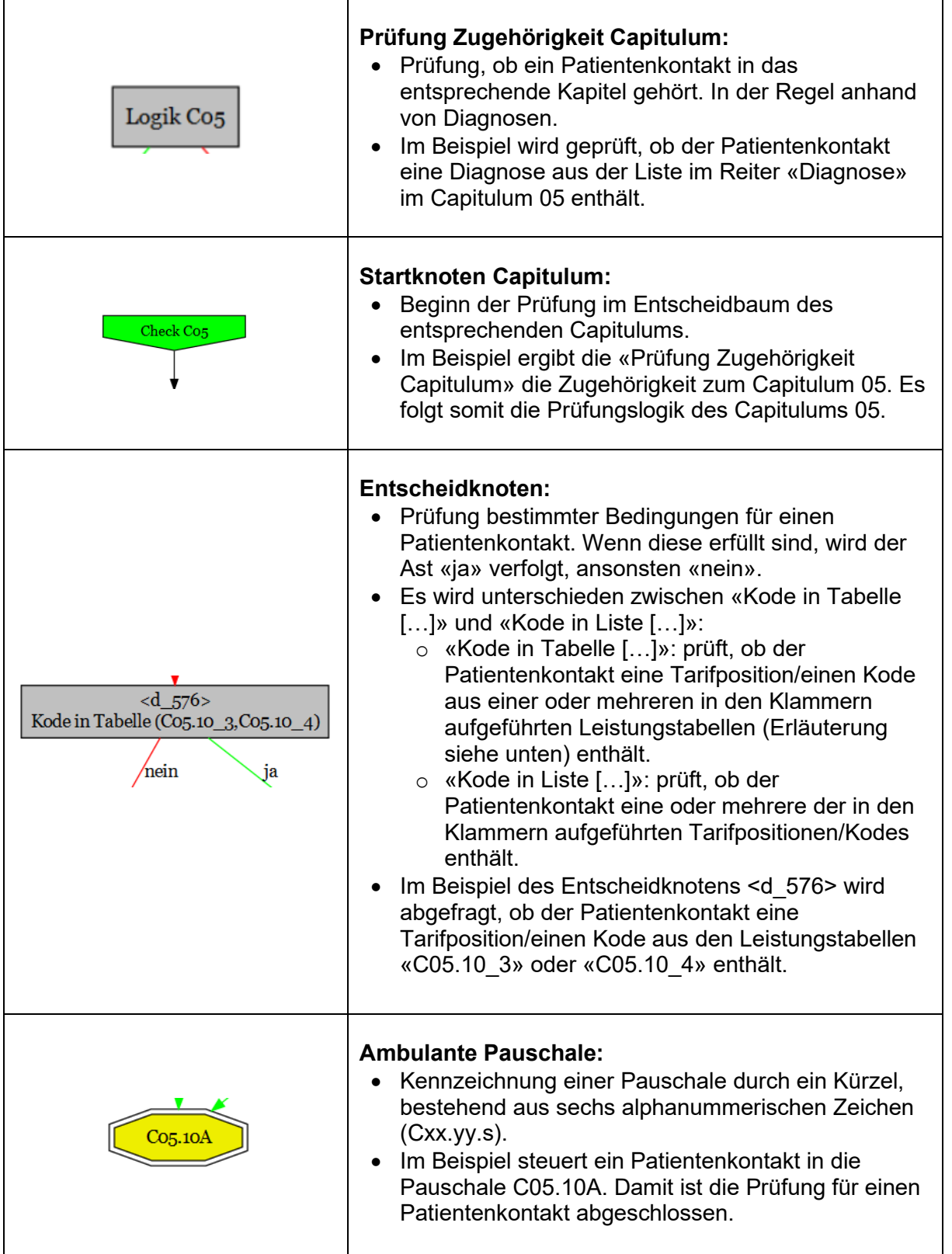

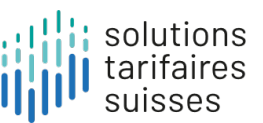

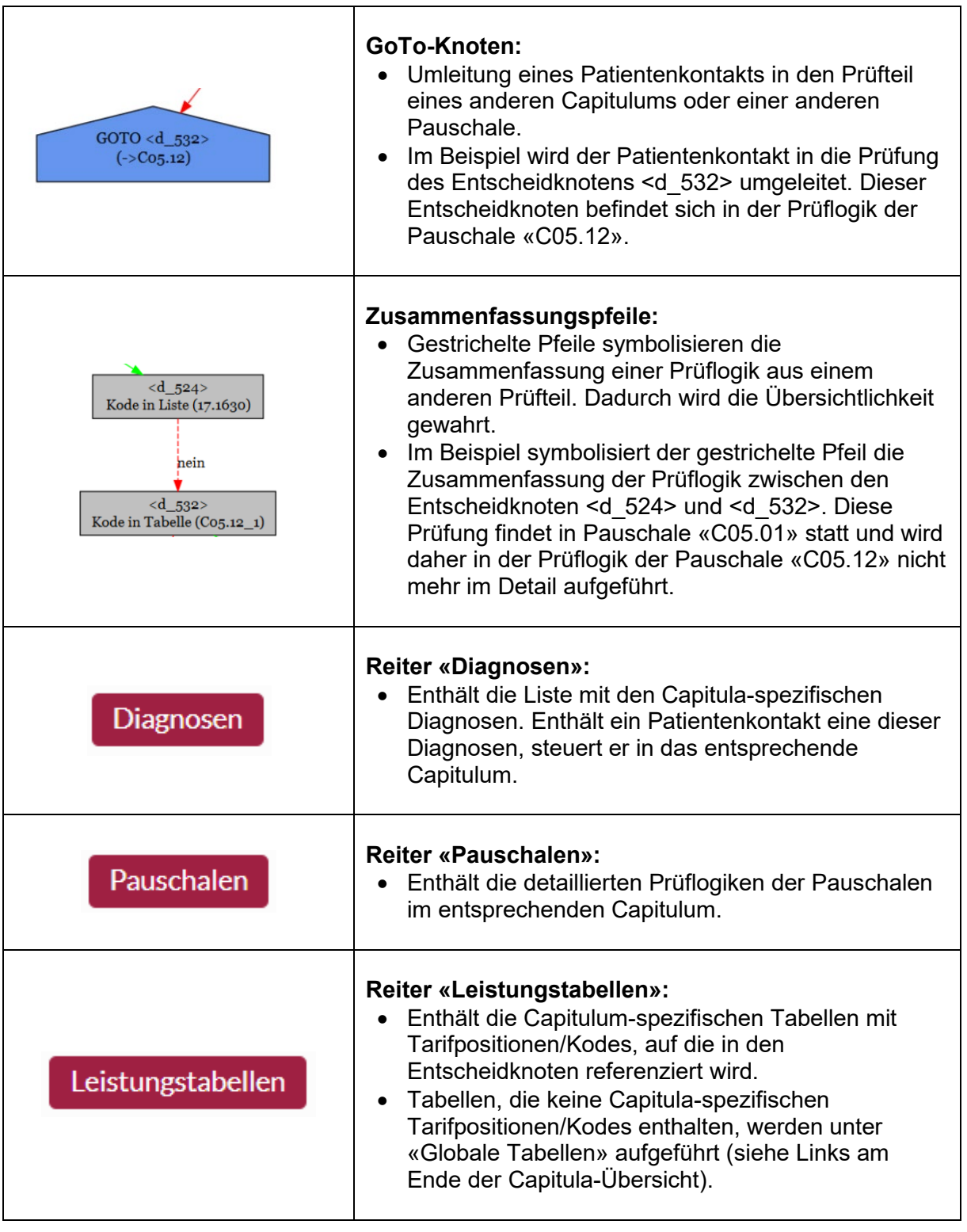

Aus der Notation (Cxx.yy.s) des ambulanten Patientenpauschalsystems sind das Capitulum, die Pauschale und die Art des Splits bezogen auf den Ressourcenverbrauch ersichtlich:

Cxx = Capitulum

yy = Basisfallgruppe

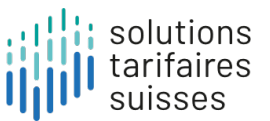

s = Ressourcenverbrauch, wobei die Endung «A» dem höchsten Ressourcenverbrauch entspricht. Pauschalen mit der Endung «Z» weisen keine Differenzierung auf.

#### <span id="page-6-0"></span>**3.1. Anwendungsbeispiel**

Was bildet die Pauschale **C05.10A** «Koronarangiographie: Links- u. Rechtherzkatheter kombiniert od. mit Herzbiopsie» ab?

**Schritt 1**: Laden Sie das html-Definitionshandbuch der Tarifversion 1.0 auf der Website der solutions tarifaires suisses AG herunter und öffnen Sie es.

**Schritt 2**: Navigieren Sie links auf das Capitulum 05 Cap05 (Cap05).

**Schritt 3**: Navigieren Sie zum Reiter Diagnosen , um die möglichen Diagnosen für das Capitulum 05 und somit für die Pauschale C05.10A einzusehen.

**Schritt 4:** Gehen Sie bei diesem Capitulum zum Reiter **Prauschalen** und wählen Sie die relevante Basis-Fallgruppe **C05.10** aus: <sup>C05.10</sup>

Sie sehen nun anhand des Entscheidbaums die Verzweigungen und die Bedingungen, welche erfüllt sein müssen, damit ein Patientenkontakt der Pauschale **C05.10A** zugeordnet wird.

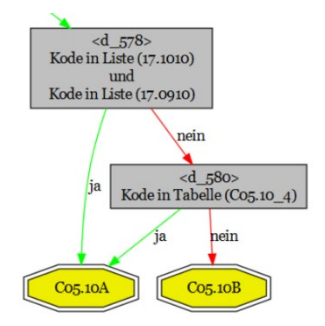

Im Beispiel unterscheiden sich die Pauschalen «C05.10A» und «C05.10B» durch die Prüfungen in den Entscheidknoten <d\_578> und <d\_580>:

- <d\_578> prüft, ob der Patientenkontakt die Tarifpositionen 17.1010 *«Linksherzkatheter, Grundelement»* und 17.0910 «Rechtsherzkatheter in Ruhe, Grundelement» enthält.
- <d\_580> prüft, ob der Patientenkontakt eine Tarifposition aus der Leistungstabelle C05.10\_4 enthält.

**Schritt 5:** Navigieren Sie zu Leistungstabellen , wo Sie nach Auswahl der Tabelle «C05.10\_4» den relevanten Kode «17.1280 Myokardbiopsie» sehen.

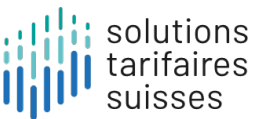

#### <span id="page-7-0"></span>**4.Nicht abrechenbare Patientenpauschalen**

Der Grouper kann nicht abrechenbare Patientenpauschalen ausgeben. Diese werden in folgenden Konstellationen erreicht:

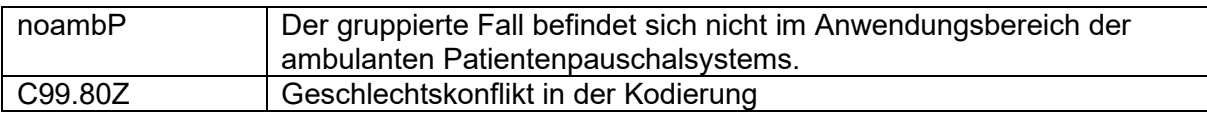